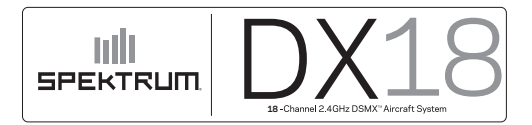

## Channel Assignment

The Channel Assignment function allows you to reassign almost any receiver channel to a different transmitter channel. For example, the receiver gear channel could be re-assigned to the transmitter throttle channel.

- 1. Access the Channel assignment function from the System List, which opens the Rx Port Assignment Screen.
- 2. Scroll to the receiver channel you wish to change.
- 3. Press the scroll wheel once and scroll left or right to change the receiver channel.
- 4. Press the scroll wheel a second time to save the selection.

*The "Channel Sources" screen has been renamed "Channel Input Config" and the "X-Plus Input" screen has been renamed "X-Plus Input Config".*

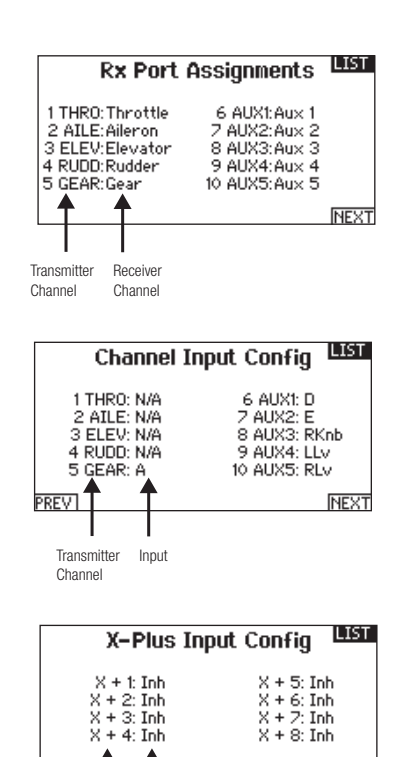

## PREV X-Plus Input Channel

## DX18 Acro Pitch Curve Feature Notice

The DX18 manual describes a pitch curve function for aircraft model types. This feature was intended for a future update and was mistakenly included in the manual. This feature is not currently supported in the DX18 AirWare™ software, but will be added in a future update. Please register your DX18 transmitter on the Spektrum Community website to receive email notification for this and any other future updates. We apologize for any inconvenience.

> © 2012 Horizon Hobby, Inc. The Spektrum trademark is used with permission of Bachmann Industries, Inc. All other marks and logos are trademarks or registered trademarks of Horizon Hobby, Inc. SD Logo is a trademark of SD-3C, LLC US 7,391,320. Other patents pending. www.spektrum-rc.com Created 5/12 37595 SPM18000